## In Time Spent Panel

The **Worklog Type Panel** gives another way to display entered worklogs. You are able to display worklogs agregate depending on differents criteria.

Availables criteria are:

- Worklog Author
- Worklog Type
- Worklog Date, declined in :
  - Day
  - o Week
  - Month
  - Quarter

Depending on selected criteria, you will obtain differents agregation of time spent with follwing informations:

- Spent Time : Agregate time spent by criteria.
- % Estimate : Spent Time against Original Estimate expressed in %.
- % Effective Estimate: Spent Time against Effective Estimate (Remaing Estimate + Spent Time) expressed in %(always 100% if no estimation have been done).
- % Time Spent : % of time spent against the agregate time of previous agregation level.

Some samples ...

• Agregation done by : Worklog Type, Quarter, Month, Week, Day and Author

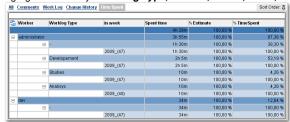

Agregation done by : Quarter, Author and Worklog Type

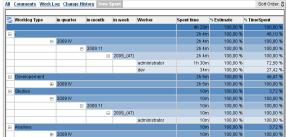

• Agregation done by : Author, Worklog Type and Work Date (in week)

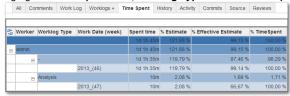

Minyaa Suite

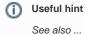

On this page: